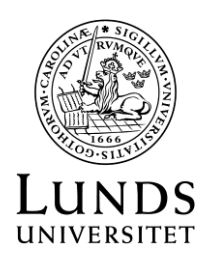

# Språk- och litteraturcentrum Autumn 2019

## Welcome letter for students admitted to Yiddish: Language and Literature, Beginner's Course I, 15 credits, Distance web-course

You have been admitted to the course **Yiddish, Beginner's Course I, 15 credits, distance web-course (YIDB01)** at Lund University, during the autumn term 2019. We welcome you most warmly and hope that you will have a nice study time at the Centre for Languages and Literature in Lund!

On this course webpage, you will find the date and place for the **introductory meeting/enrolment session** as well as the syllabus, the course schedule and the list of readings. To attend the introductory session, please log on the following web-address, which is also the web-address for the course:

<http://luvit.education.lu.se/>

*The attendance/to log on/ at the introduction session is mandatory!*

Admitted students who neither attend nor inform us beforehand about any impediment, can be removed from the admission list!

Please inform us in case you are not able to attend the introductory session: [Liliete.Martins@sol.lu.se](mailto:Liliete.Martins@sol.lu.se) phone 046-222 84 50 (Mon-Thu 1-3 pm).

The **enrolment** is **mandatory** in order to be entitled to attend the course. Please note that you must activate your student account before enrolling to the course.

Please read the information on the right hand column about how to activate your student account and how to enroll /register on the course.  $\rightarrow$ 

The online registration is open **August 19 – September 2.**

If you for any reason are not able to continue your studies, please inform us that you want to drop the course.

**Please note:** that you can log on LUVIT by means of your Student-id and your personal password, only after you have enrolled to the course. If you meet any **technical difficulties in logging on this educational platform,** please contact LUVIT's IT-technician: [Kenneth.Johansson@hist.lu.se](mailto:Kenneth.Johansson@hist.lu.se)

## **Welcome!**

*Marina Andersson, Director of Studies Robert Ekdahl, Student Advisor Liliete Martins, Course administrator*

### Did you activate your student account?

Please activate your LU student account at [https://passport.lu.se](https://passport.lu.se/) Use your id from antagning.se. You use the student account to log in to platforms, register for a course or programme, register for exams, read your student email etc. If you already have a functioning student account, you do not need a new one!

Log in to the student portal here: student.lu.se.

#### New student?

Some answers to questions you might have as a new student at Lund University are to be found here:

International students: [https://www.lunduniversity.lu.se/stu](https://www.lunduniversity.lu.se/student-life/preparing-to-come) [dent-life/preparing-to-come](https://www.lunduniversity.lu.se/student-life/preparing-to-come)

Swedish students: [http://www.lu.se/studera/livet-som](http://www.lu.se/studera/livet-som-student/ny-som-student)[student/ny-som-student](http://www.lu.se/studera/livet-som-student/ny-som-student) 

The Student Union Information from the Student union: [http://htslund.se](http://htslund.se/) 

Find your way Centre for Languages and Literature <https://www.sol.lu.se/kontakt/hitta/>